# **Chuyển đổi góc qua các chế độ ĐỘ – RAD – GRAD ở máy tính CASIO FX 580VN X**

### *Nguyên tắc chung*

Muốn đổi góc từ <Chế độ nguồn> sang <Chế độ đích>, ta làm như sau: *Bước 1.* Nếu chưa ở Menu Tính toán (Calculate) thì vào :

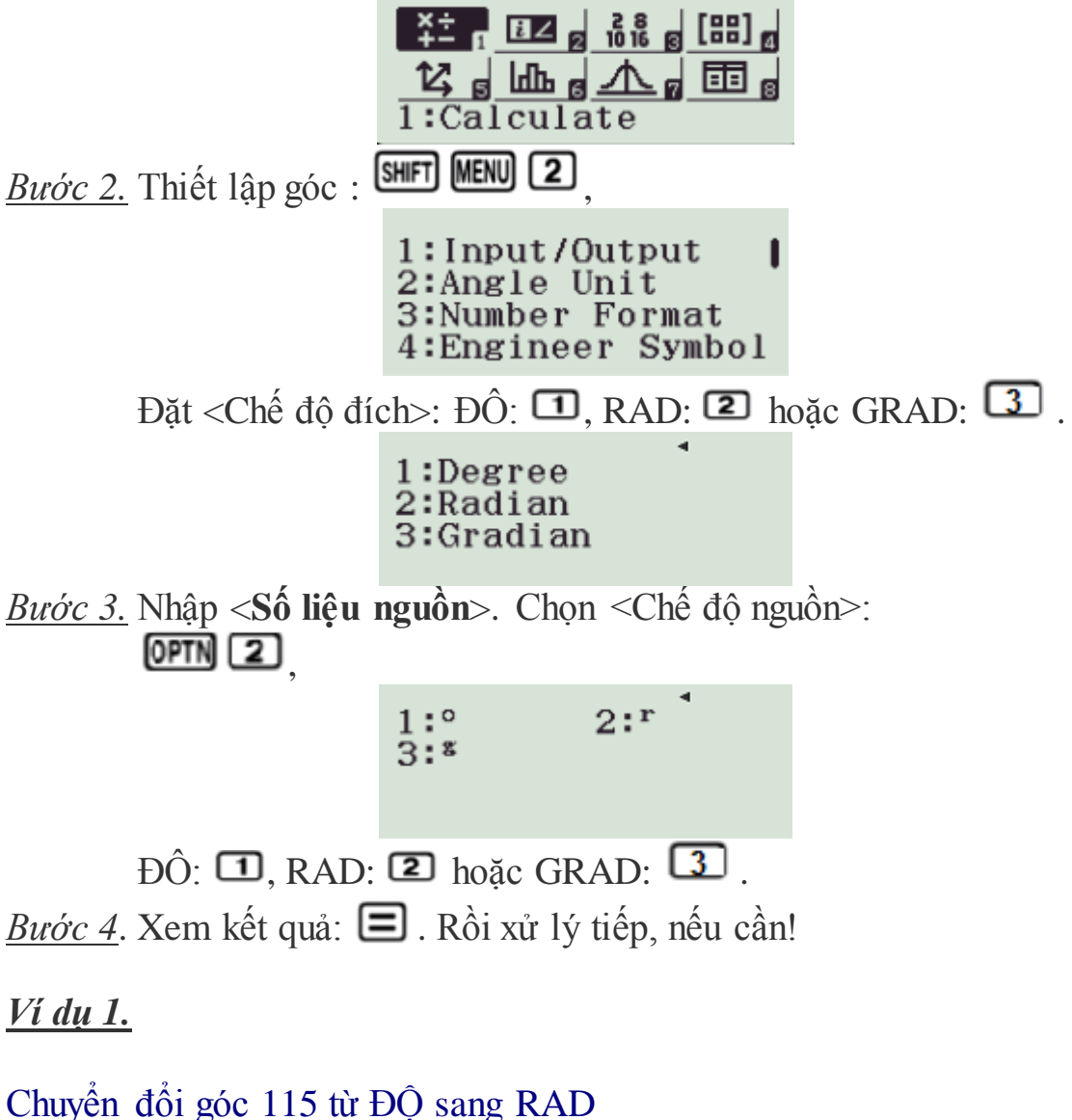

*Thực hiện:* **MENU 1 SHET MENU 2 2 115 @FTN 2 10 3**  $\overline{(1)}$   $\overline{(2)}$   $\overline{(3)}$ *Được kết quả*

 $\frac{23}{36}\pi$  RAD.

Nếu muốn đổi ra thập phân thông thường thì bấm tiếp được 2.00712864 RAD.

### *Chú ý:*

- Nếu vẫn ở cùng Menu, nhưng khác Chế độ đích, ta có thể bỏ bước (1), mà bấm **AC**, rồi thực hiện bước (2) luôn.
- Nếu vẫn ở cùng Menu, và vùng Chế độ đích, ta có thể bỏ bước (1) và (2), mà bấm  $\overline{AC}$ , rồi thực hiện bước (3) luôn.

## *Ví dụ 2.* Chuyển đổi góc 1.5 từ RAD sang ĐỘ *Thực hiện:*  $MENU$   $1$   $MENU$  $2$   $1$   $1.5$   $MENU$  $2$   $2$  $\overline{(1)}$   $\overline{(2)}$   $\overline{(3)}$ *Được kết quả* 85.94366927 ĐÔ thập phân (DEG). Nếu muốn đổi ra ĐỘ phút, giây, phần trăm giây (DMS) ta bấm tiếp được 85° 56' 37.21" *Ví dụ 3.* Chuyển đổi góc 90° sang GRAD *Thực hiện:*  $MENU$  (1)  $MENU$   $(2)$  (3) 90 (OPTN  $(2)$  (1)  $\Box$  $(1)$   $(2)$   $(3)$ *Được kết quả* **100** GRAD.

#### *Ví dụ 4.*

Chuyển đổi góc  $1.5 \pi$  RAD sang GRAD, mà vừa thực hiện Ví dụ 3 xong! *Thực hiện:*

 $\left[$  AC  $\right]$  1.5 SHIFT  $\times$  10<sup>x</sup> QPTN  $\left[$  2  $\right]$  2  $\left[$  2  $\right]$  (3) *Được kết quả*

#### **300** GRAD.

*Ví dụ 5.*

Chuyển đổi góc 25 GRAD sang ĐỘ phút giây, vẫn đang ở Menu Tính toán.

*Thực hiện:*  $AC$  SHIFT MENU (2) [1] 25 (OPTN  $[2]$   $[3]$   $[=]$ П  $\overline{(2)}$   $\overline{(3)}$ *Được kết quả*  $\frac{45}{2}$  ĐỘ (DEG) Bấm tiếp **du** được  $22^{\circ}30'0''$  (DMS).

Hy vọng rằng các bạn sẽ nhanh chóng nắm bắt nguyên tắc nêu trên và thực hành chính xác và nhanh chóng!

Chúc các bạn thành công!

**[lightsmok@gmail.com](mailto:lightsmok@gmail.com) Zalo: 0986838536**